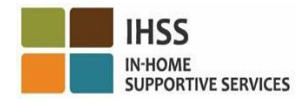

# ការផ្លាស់ប្តូរកម្មវិធី EVV ចាប់ផ្តើមនៅ ខែកក្កដា ថ្ងៃទី 1 ឆ្នាំ **2023 –** គម្ម្ប្ទំព័រព័ត៌មានសម្ាប្់អ្នក្តល់ផសវាខែលម្ិនរស់ផៅជាម្ួយ និងប្រព័ន្ធទំព័រកត់ត្រាពេលម៉ោងធ្វើការតាមរស័ព្ទ **(TTS)**

## រផប្ៀប្ចុុះផ្មុះកនុង **TTS**៖

- 1. សូម្ចុចផលែ **(833) DIAL-EVV** ឬ **(833) 342-5388** សម្ាប្់ TTS ។
- 2. សូមចុចលេខ 3 សម្រាប់ការចុះឈ្មោះ។
- 3. បញ្ចូលលេខកូដចុះឈ្មោះ 6 ខ្ទង់ លេខអ្នកផ្តល់សេវា 9 ខ្ទង់ និងថ្ងៃខែឆ្នាំកំណើតរបស់អ្នក។
- 4. បង្កើតលេខកូដសម្ងាត់ 4 ខ្ទង់របស់អ្នកដោយបញ្ចូលវានៅលើក្ដារចុច (keypad) របស់អ្នក។

### លេខសម្ងាត់៖

#### ប្រសិនបើអ្នកមិនមានលេខកូដចុះឈ្មោះរបស់អ្នកទេ សូមទាក់ទងការិយាល័យ IHSS ខោនធឺរបស់អ្នក។ ប្រសិនបើអ្នកបានចុះឈ្មោះសម្រាប់ TTS រួចហើយនោះ មិនចាំបាច់ចុះឈ្មោះទ្បើងវិញទៀតទេ។

### រផប្ៀប្ពិនិតយចូលម្ួយ **TTS** សម្ាប្់អ្នក្តល់ផសវាម្ិនរស់ផៅជាម្ួយអ្នកទទួលជាំនួយ៖

- 1. ទូរស័ពទផៅ TTS ាម្ផលែ (833) DIAL-EVV ឬ (833) 342-5388។
- 2. TTS នឹងផ្តល់ឱ្យអ្នកនូវការប្រាប់ថាដើម្បីជ្រើសរើសភាសាដែលអ្នកពេញចិត្ត។
	- $\triangleright$  សម្រាប់ភាសាអង់គ្លេស English ចុចលេខ "**1**"
	- $\triangleright$  សម្រាប់ភាសាអេស្ប៉ាញ Spanish ចុចលេខ ' $\mathbf{z}'$
	- $\triangleright$  សម្រាប់អាមេនីញ៉ា Armenian ចុចលេខ '3'
	- $\triangleright$  សម្រាប់ភាសាចិន Chinese ចុចលេខ '**4**'
- 3. បន្ទាប់ពីជ្រើសរើសភាសាដែលអ្នកពេញចិត្ត TTS នឹងប្រាប់អ្នកឱ្យកំណត់អត្តសញ្ញាណជាអ្នកផ្តល់សេវា ចុចលេខ "**2**"
- 4. ត្រទ្យប់មកម៉ឺនុយដើមវិញ៖ ចុចលេខ '1" ដើម្បីចូល (Log in)
- **5**. អ្នកនឹងត្រូវបានការប្រាប់ឱ្យបញ្ចូល**លេខអ្នកផ្តល់សេវា 9 ខ្ទង់**របស់អ្នក ដោយសញ្ញាផោន **#** និង**លេខសម្ងាត់ 4 ខ្ទង់** ផដាយសញ្ញាផផ្លន (**#)**
- 6. **ចុចលេខ '6'** ដើម្បីពិនិត្យចូលសម្រាប់អ្នកទទួលជំនួយ
- 7. អ្នកនឹងម្តូវបានដាស់ផតឿនឱ្យផម្ជើសផរើសអ្នកទទួលផែើម្បីពិនិតយចូលសម្ាប្់៖ ចុចផលែ **'1'** សម្ាប្់ បាទ/ចា៎ា :
- 8. សម្រាប់ទីតាំង ចុចលេខ **'1' សម្រាប់ផ្ទុះ** ឬចុចលេខ **'2' សម្រាប់សហគមន៍**
- 9. TTS នឹងសូរអ្នកឱ្យការបញ្ជាក់ថាតើការពិនិត្យចូល នឹងការចូលទៅកែតម្រូវរបស់អ្នកបានត្រឹមត្រូវ ឬអត់ **ចុចលេខ '1**" ដើម្បីត្រឹមត្រវ ឬ**ចុចលេខ '2'** ដើម្បីចូលទៅកែសម្រលនេះ ។

### របៀបពិនិត្យចេញជាមួយ TTS សម្រាប់អ្នកដែលមិនរស់នៅជាមួយអ្នកផ្តល់សេវា៖

- 1. បន្ទាប់ពីអ្នកបានដោគជ័យចូល Log in ទៅក្នុងគណនី TTS របស់អ្នក៖
- 2. **ចុចលេខ '7"** ដើម្បីការពិនិត្យចេញសម្រាប់អ្នកទទួលជំនួយ
- 3. អ្នកនឹងត្រវបានបំពេញឲ្យបានចប់សព្វគ្រប់ហើយឱ្យជ្រើសរើសអ្នកទទួលជំនួយដើម្បីពិនិត្យចេញសម្រាប់៖ ចុចលេខ '1' សម្រាប់ បាទ/ចា៎ៈ
- 4. សម្ាប្់ទីាាំង ចុចផលែ **'1'** សម្ាប្់្ទុះ ឬចុចលែ **'2**' សម្ាប្់ស គម្ន៍
- 5. TTS នឹងសូរអ្នកឱ្យការបញ្ជាក់ថាតើការពិនិត្យចូលនឹងការបញ្ចូលរបស់អ្នកបានត្រឹមត្រូវ ឬអត់ ។ **ចុចលេខ '1"** ដើម្បី ្រតឹមត្រវ ឬ **ចុចលេខ '2'** ដើម្បីចូលទៅកែសម្រុលនេះ ។
- 6. ការបញ្ចូលម៉ោងធ្វើការរបស់អ្នកនៅថ្ងៃនោះ៖ **បញ្ចូលម៉ោង**ជាលេខ**ពីខ្ទេង់**តាមដោយចុចសញ្ញាផោន **#** ។ TTS និងរាយបញ្ជូំមោងដែលបានបញ្ចូល ហេយសូរថាតេពូកគេត្រមត្រូវ ដេរឬទេ
- 7. ប្ញ្ច ូល ទីជាផលែពីរែទង់ាម្ផដាយចុចសញ្ញាផផ្លន **#** ។ TTS និងរាយបញ្ជីជានាទីដែលបានបញ្ចូលទិន្នន័យ ហើយសូរថាគើពួកគេត្រឹមត្រូវ ឬអត់

#### សម្រាប់ទិដ្ឋភាពទូទៅនៃទីតាំង EVV ការពិនិត្យចូល/ការពិនិត្យចេញដោយប្រើ TTS សម្រាប់អ្នកផ្តល់សេវាដែលមិនបានរស់ជាមួយ សូមចូលទៅកាន់គេហទំព័រ៖ [Electronic Visit Verification \(EVV\) Help -](https://www.cdss.ca.gov/inforesources/cdss-programs/ihss/evvhelp) IHSS

[\(https://www.cdss.ca.gov/inforesources/cdss-programs/ihss/evvhelp\)](https://www.cdss.ca.gov/inforesources/cdss-programs/ihss/evvhelp)